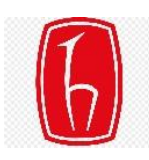

Hacettepe Üniversitesi

Bilgi İşlem Daire Başkanlığı

## **MS TEAMS KURULUM KLAVUZU**

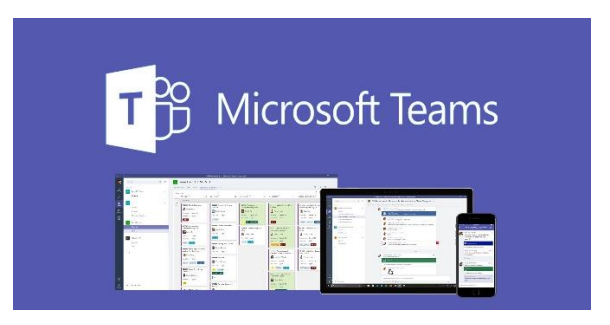

Microsoft Teams, Office 365'te ekip sohbetleri, aramalar, toplantılar ve özel iletiler için sohbet tabanlı çalışma alanı sunan bir merkezdir. Ortak belge üzerinde birlikte çalışmaktan, farklı konularda ekip içinde görüş paylaşmaya, grup konferans görüşmesi yapmaktan, toplantı notlarını paylaşmaya kadar farklı özellikleriyle öne çıkmaktadır.

Microsoft Teams'i **masaüstü bilgisayarınızda**,**web'de**, **iOS'da, Android cihazınızda**, **tablette** veya **dizüstü** cihazınızda kullanabilirsiniz.

### **1) KURULUM (Masaüstü Cihazlar için)**

- MS Teams uygulamasını masaüstü cihazlarda kullanmak için **[tıklayınız…](https://go.microsoft.com/fwlink/p/?LinkID=2187327&clcid=0x41f&culture=tr-tr&country=TR)**
- Bilgisayarınıza indirdiğiniz kurulum dosyasını çalıştırınız.
- Kurulumu görseldeki adımları uygulayarak tamamlayınız.

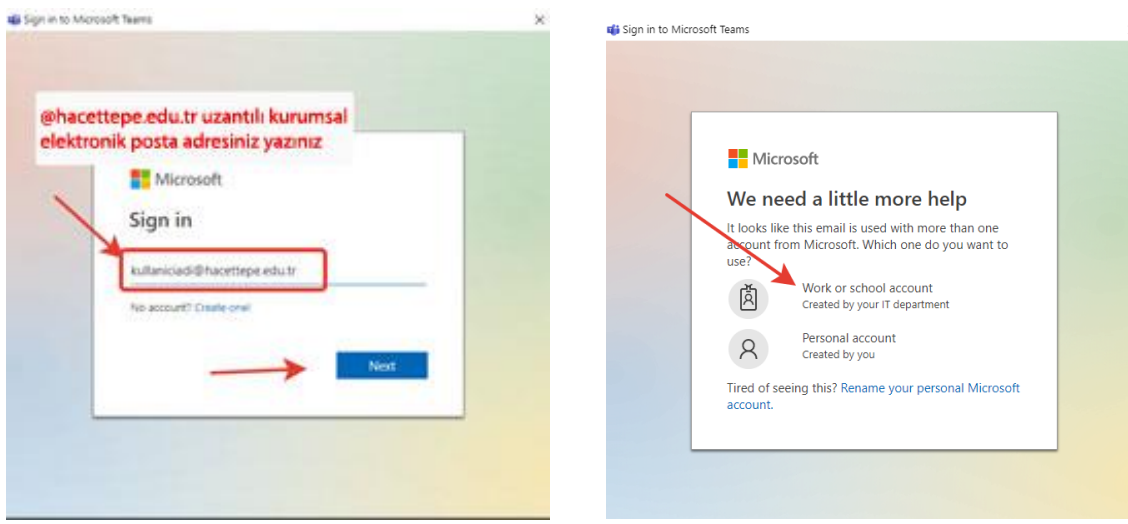

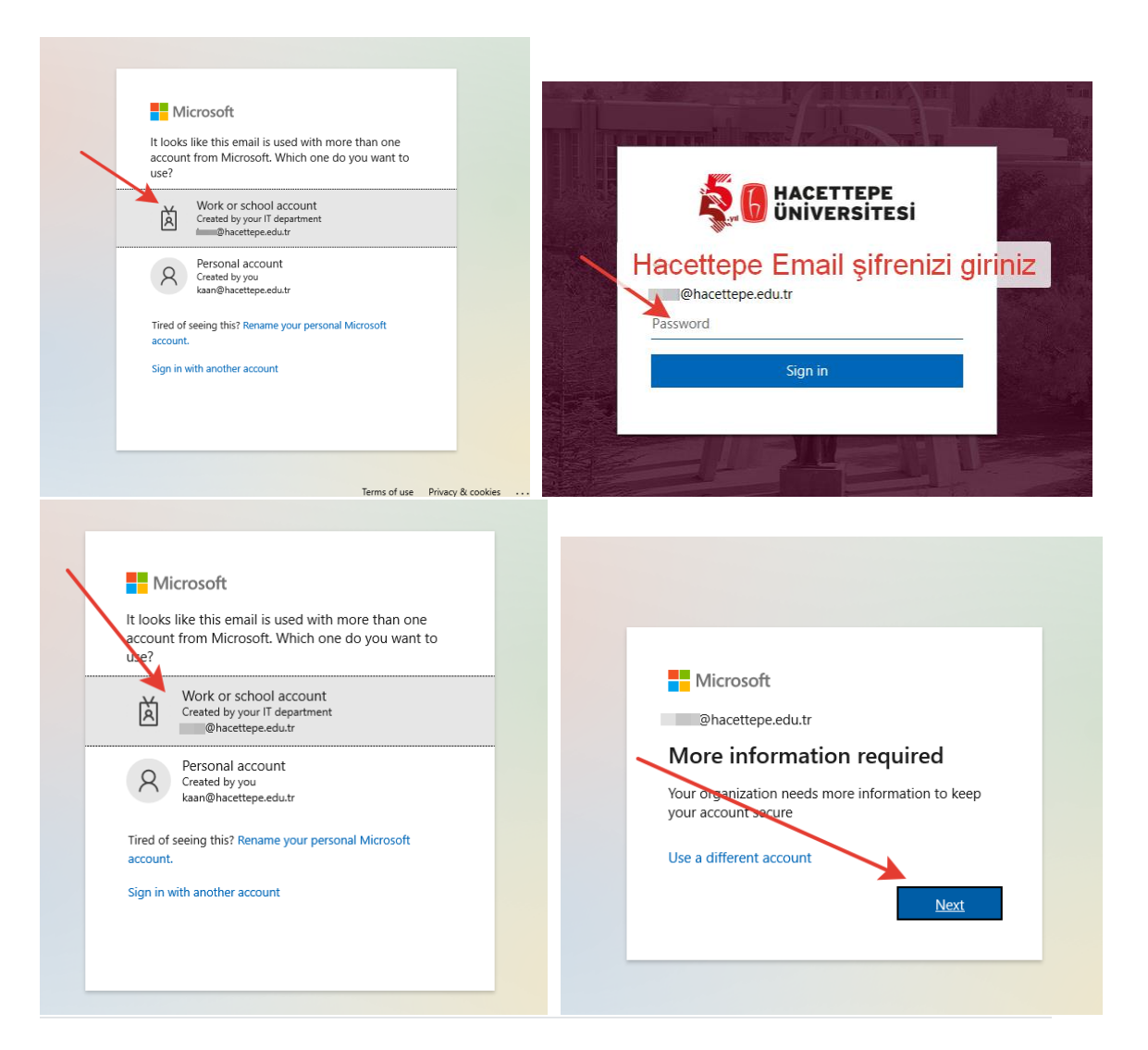

# Don't lose access to your account!

To make sure you can reset your password, we need to collect some info so we can verify who you are. We won't use this to spam you - just to keep your account more secure. You'll need to set up at least 1 of the ptions below.

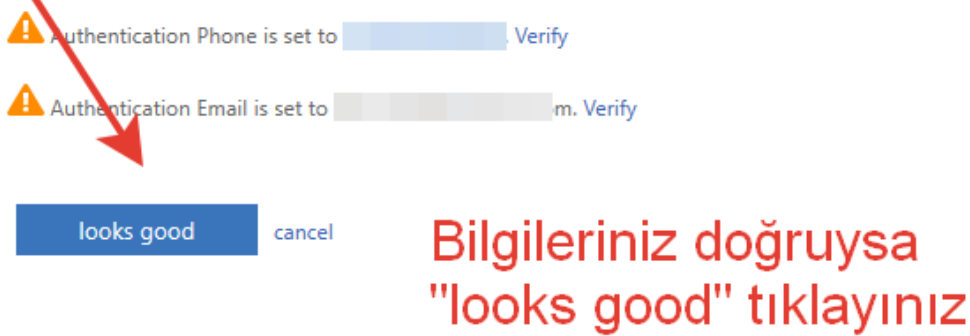

### Stay signed in to all your apps

Windows will remember your account and automatically sign you in to your apps and websites on this device. This will reduce the number of times you are asked to login.

#### $\checkmark$ Allow my organization to manage my device

 $\overline{\text{O}}$  Selecting this option means your administrator can install apps, control settings, and reset your device remotely. Your organization may require you to enable this option to access data and apps on this device.

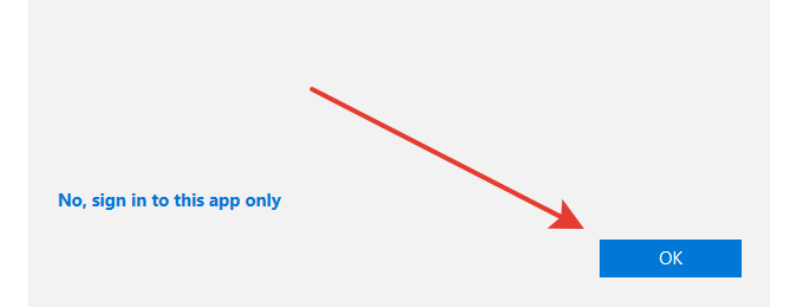

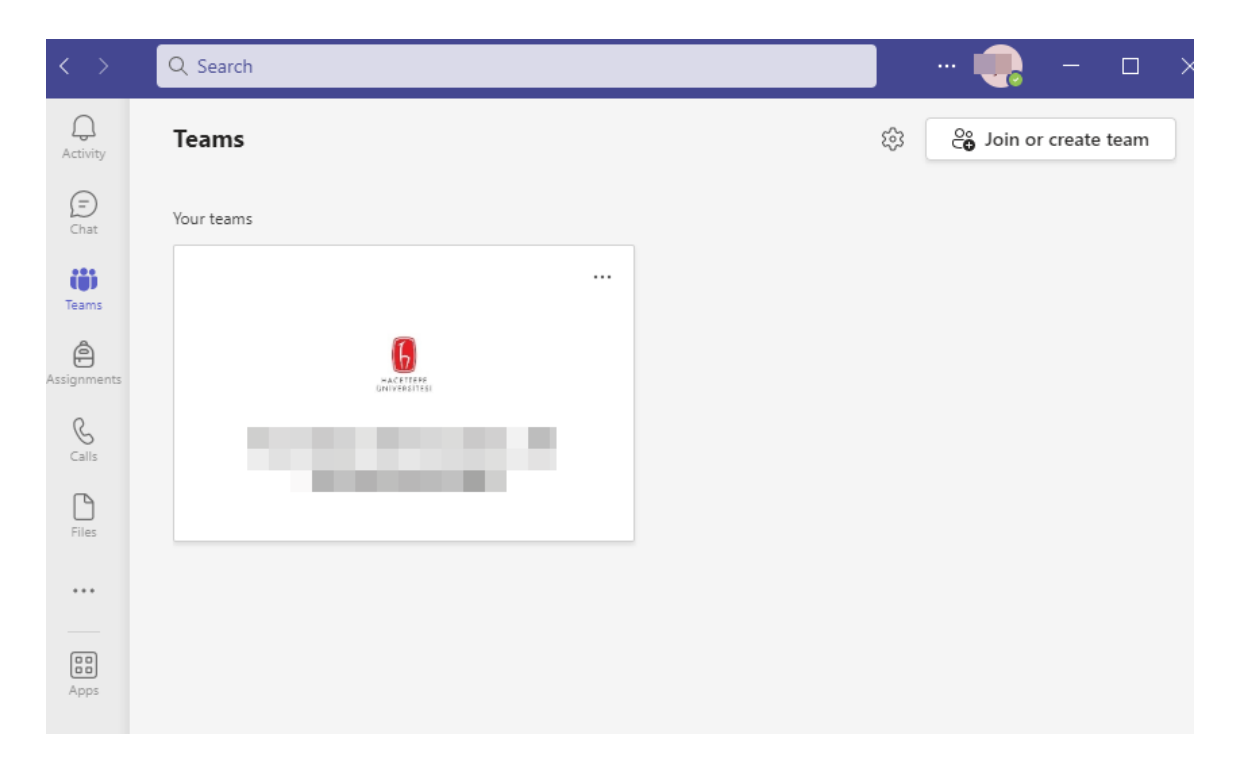

Kurulum tamamlanmıştır.

#### **2) Kurulum Olmadan Kullanma (WEB)**

Kurulum olmadan WEB'de (tarayıcıda) kullanmak için **[tıklayınız](https://www.microsoft.com/en-us/microsoft-teams/group-chat-software).**

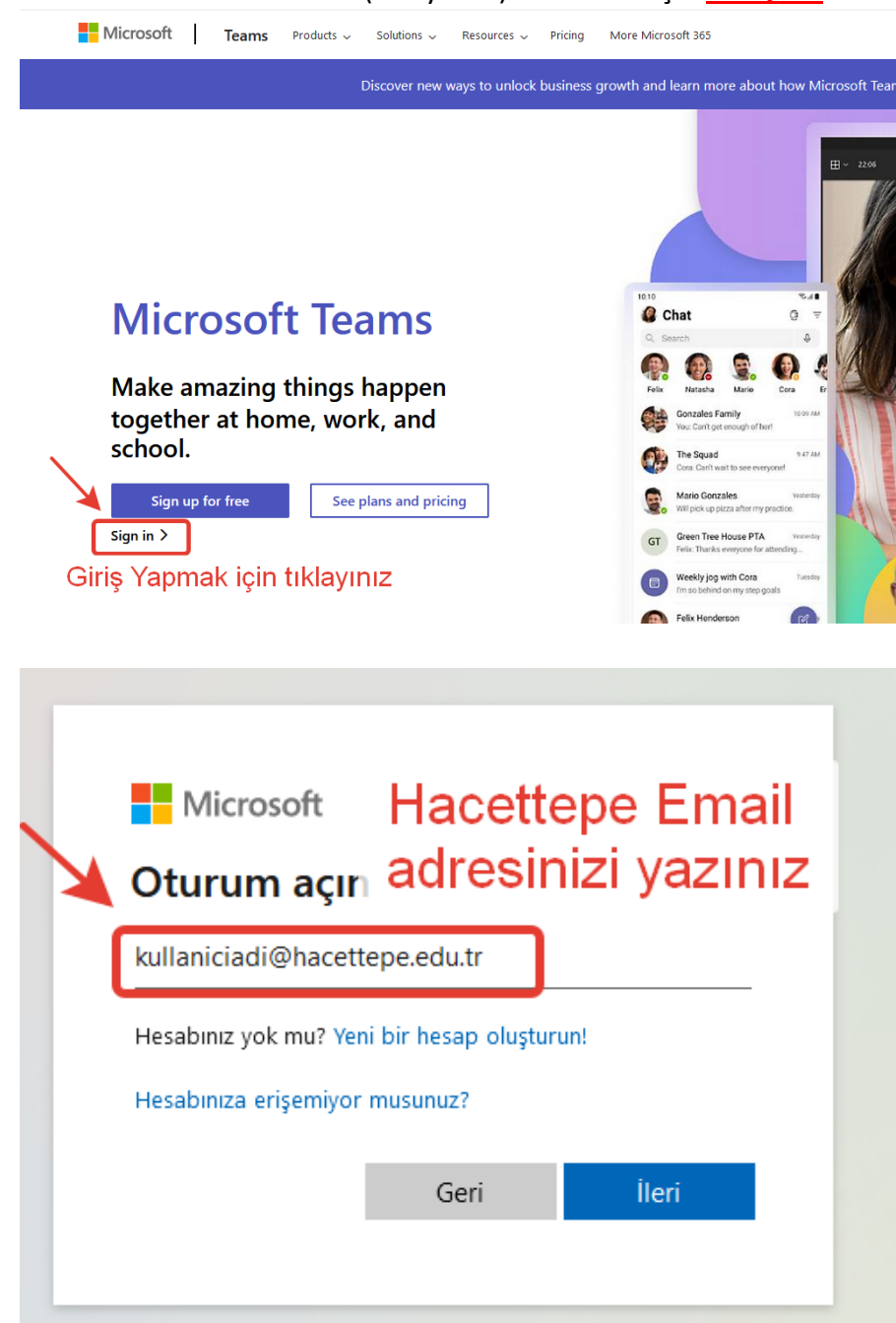

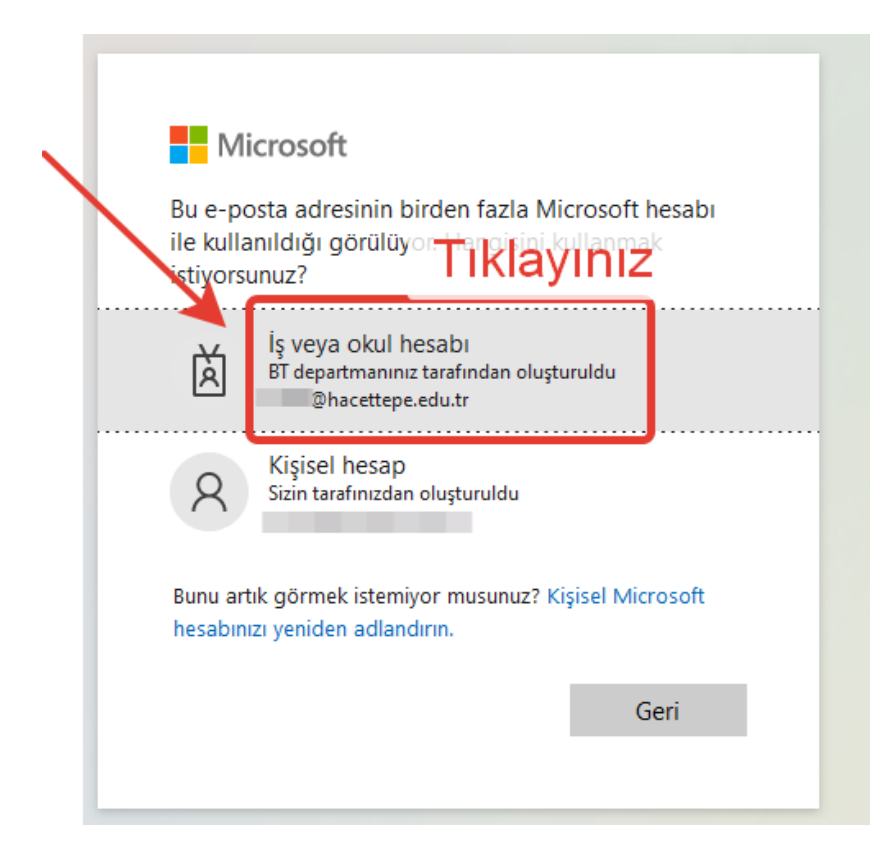

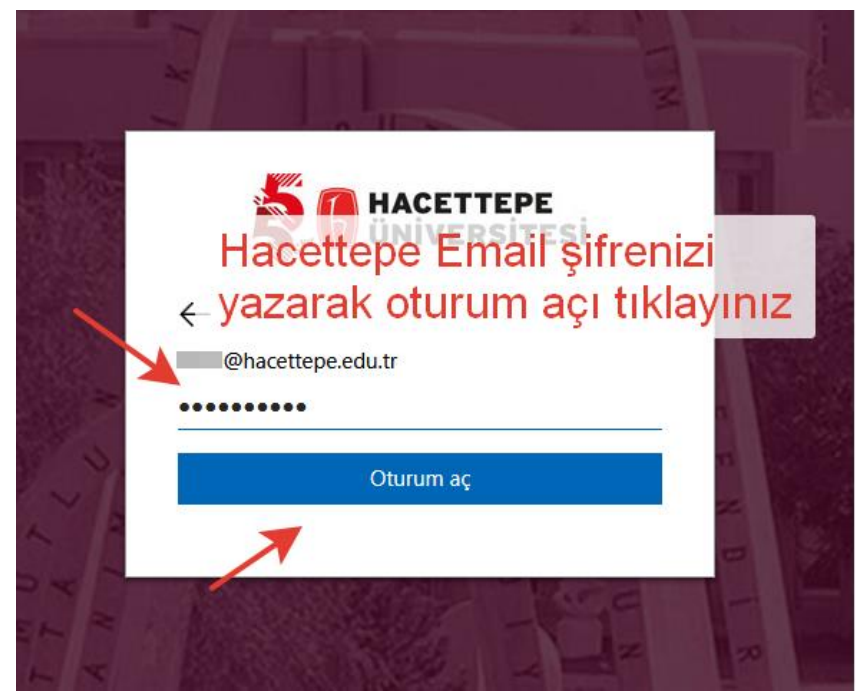

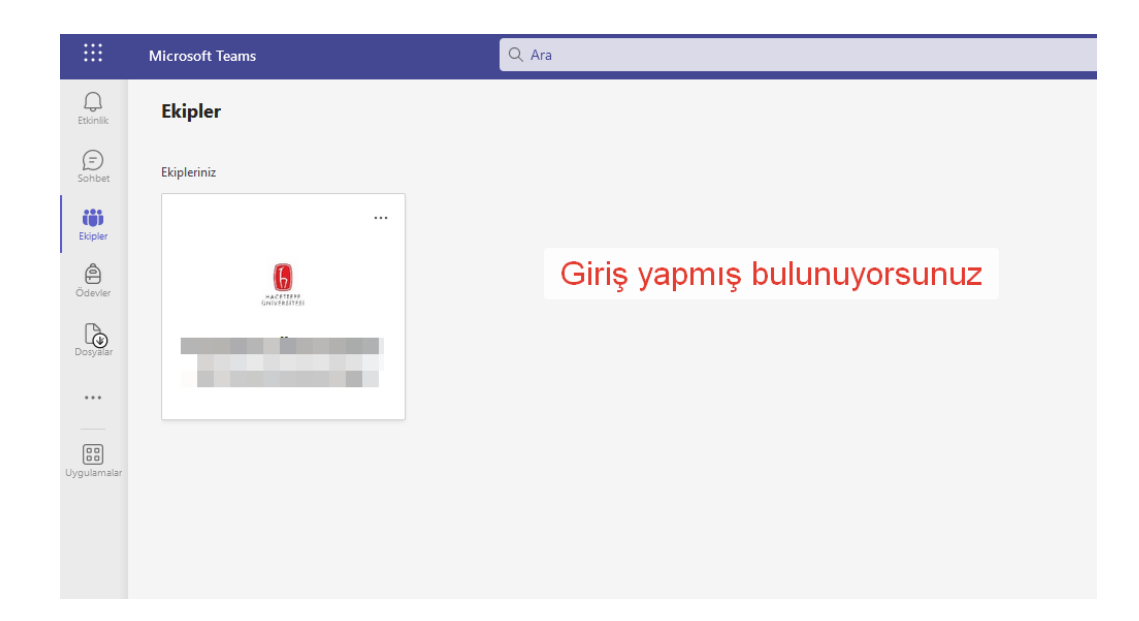

- **3) IOS ve Android Kurulum**
	- **IOS kullanıcıları için;** APPSTORE dan MS TEAMS uygulamasını yükleyerek, Hacettepe e-posta adresinizle giriş yapmanız yeterlidir.
	- **Android kullanıcıları için;** PLAY STORE'dan MS TEAMS uygulamasını yükleyerek Hacettepe e-posta adresiniz ile giriş yapmanız yeterlidir.